# **Smart Glasses MOVERIO BT-45C / BT-45CS**

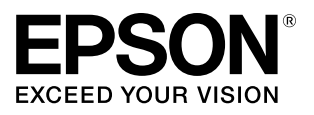

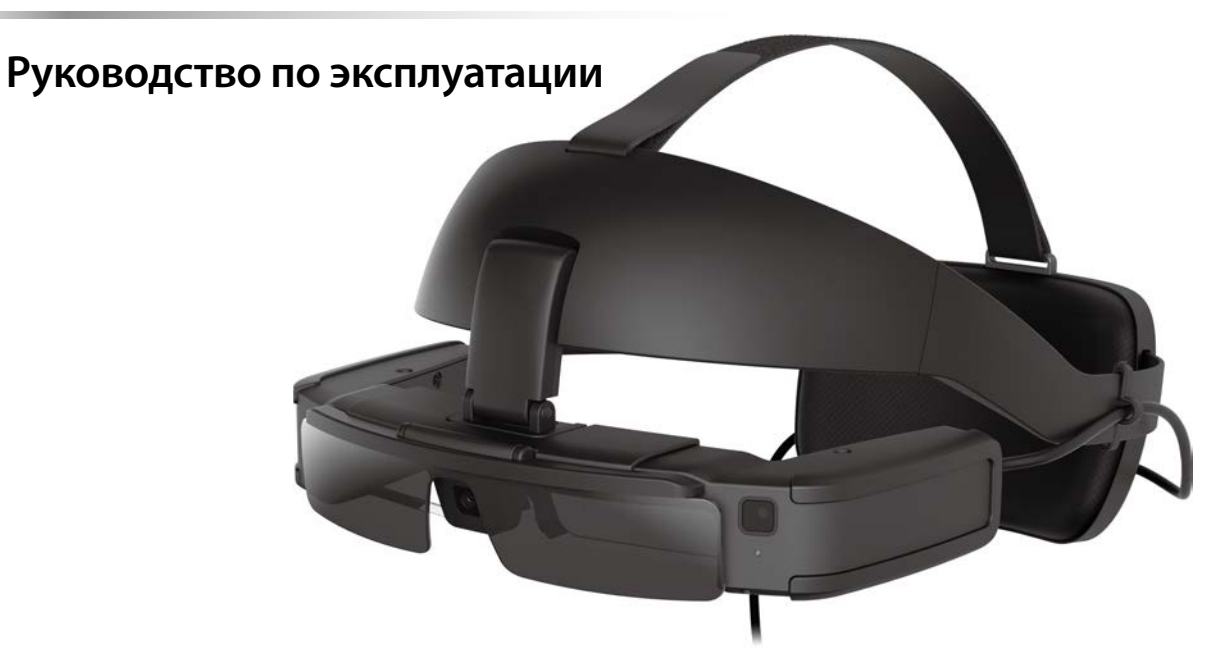

© 2022 Seiko Epson Corporation 2022.07 414280000 RU

#### **Информация на веб-сайте MOVERIO**

На веб-сайте представлены полезные рекомендации и сведения о поддержке.

**https://tech.moverio.epson.com/en/**

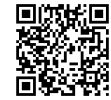

# **Содержание**

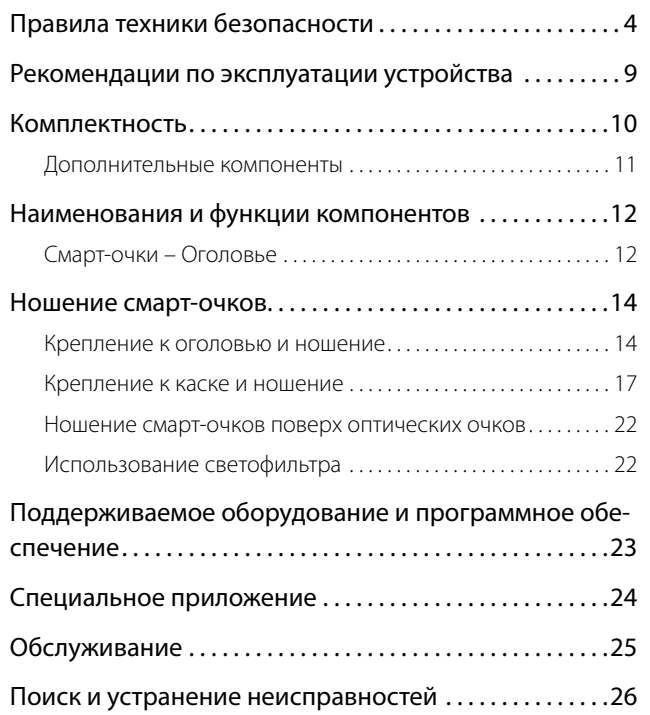

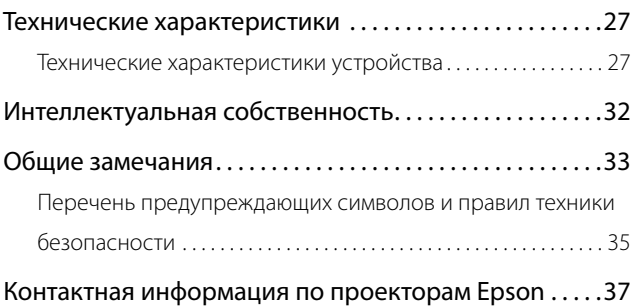

#### **Структура Руководства**

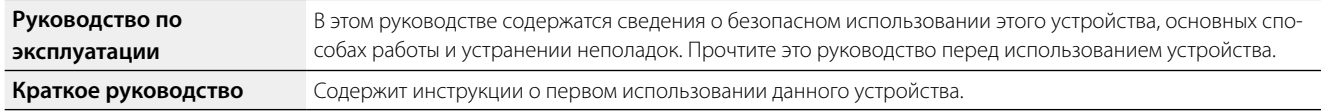

#### **Обозначения, используемые в этом руководстве**

#### oПредупреждающие символы

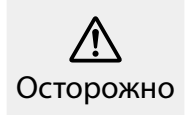

Это обозначение сопровождает инструкции, нарушение которых может повлечь серьезные травмы или даже гибель человека вследствие неправильного использования устройства.

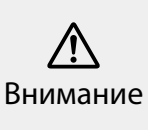

Это обозначение сопровождает инструкции, нарушение которых может повлечь серьезные травмы или физические повреждения вследствие неправильного использования устройства.

#### oОбщие информационные обозначения

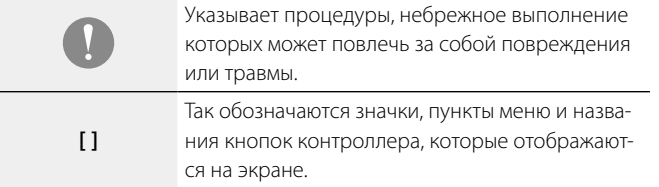

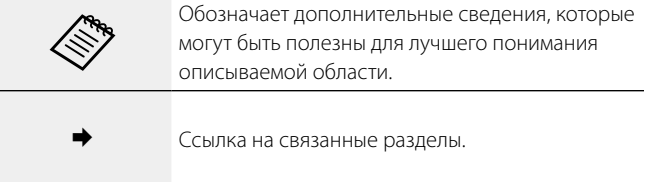

# <span id="page-3-0"></span>**01\_Chapter title Правила техники безопасности**

Для вашей безопасности внимательно прочтите инструкции по<br>правильному использованию ланного устройства. После прочт документов храните их под рукой для использования в дальнейшем.<br>правильному использованию данного устройства. После прочтения

### **Осторожно Меры предосторожности и условия работы устройства**

Используйте это устройство только при заданном напряжении источника питания.

В целях безопасности отсоединяйте кабель смарт-устройства или специального контроллера, если данный прибор не используется. Изоляция на кабеле изнашивается. Это может привести к поражению электрическим током, пожару или неисправностям.

При подключении или отключении разъема USB типа С не прилагайте чрезмерных усилий, например, не тяните за шнур, и убедитесь, что вы вставляете кабель в соответствующий порт. Неполное или неправильное подключение может привести к возгоранию, ожогам, поражению электрическим током и т. д.

Не оставляйте это устройство в местах, где оно может подвергнуться воздействию температур, не входящих в рабочий диапазон, например в автомобилях с закрытыми окнами, под действием прямых солнечных лучей, перед выходными отверстиями воздушных кондиционеров или нагревательных устройств. Кроме того, не используйте устройство в местах, где возможны резкие изменения температуры. Это может привести к воспламенению, поломке, неисправностям и выходу устройства из строя.

Не прикасайтесь к разъемам и кабелям от каждого порта разъемов

мокрыми руками. Несоблюдение этих мер может привести к возгоранию, ожогам или поражению электрическим током.

Не используйте и не храните данное устройство на открытом воздухе под дождем или в местах, где оно может намокнуть, попасть под дождь или находиться в условиях высокой влажности, например в ванных или душевых комнатах. Несоблюдение этих мер может привести к возгоранию или поражению электрическим током.

Не оставляйте устройство в местах с высокой влажностью или запыленностью, а также в местах, подверженных воздействию пара или дыма, например на кухонных столах или вблизи увлажнителей воздуха. Это может привести к возгоранию, поражению электрическим током или ухудшению качества изображения.

Во время работы не накрывайте устройство тканью или аналогичными материалами. Это может привести к деформации корпуса вследствие нагревания или к возгоранию.

В процессе работы разъем для гарнитуры может нагреваться. Во избежание низкотемпературных ожогов используйте устройство, прикрепленное к оголовью или держателю блока интерфейса.

Не оставляйте линзу надолго под прямыми солнечными лучами. Это может привести к возгоранию или взрыву вследствие воздействия сфокусированного пучка световых лучей, исходящих от линзы.

### **Осторожно Меры предосторожности при использовании устройства**

В смарт-очках, оголовье, светофильтре, блоке интерфейса и держателе блока интерфейса используются мощные магниты. В целях собственной безопасности не используйте устройство при наличии у вас кардиостимулятора или иных имплантированных устройств.

В целях собственной безопасности соблюдайте следующие инструкции, подключая данный прибор к смарт-устройству или специальному контроллеру.

- Законами и нормативными актами запрещено смотреть на экран устройства, смарт-устройство или специальный контроллер во время вождения автомобиля, мотоцикла или велосипеда.
- Соблюдайте меры предосторожности, используйте инструкции по безопасному использованию и все другие правила техники безопасности, предусмотренные для смарт-устройства или специального контроллера.

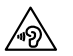

 Обратите внимание на следующие аспекты при использовании смарт-очков с динамиками или гарнитуры с микрофоном.

- Не включайте это устройство с установленным заранее высоким уровнем громкости. Это может привести к нарушению слуха.
- Необходимо снизить уровень громкости перед выключением устройства, затем включить его и постепенно увеличивать уровень громкости после включения. Во избежание нарушений слуха не слушайте устройство на высокой громкости в течение длительного времени.

Использование функции усиления громкости динамика на смарт-очках, доступной на MOVERIO Link / MOVERIO Link Pro, и длительное прослушивание с громкостью, превышающей рекомендуемый уровень, может привести к ухудшению слуха.

Не допускайте соприкосновения проводящих посторонних предметов с разъемом USB типа С или разъемом для гарнитуры и не вставляйте подобные предметы в соединительные порты. Это может привести к короткому замыканию, следствием чего может стать возгорание или поражение электрическим током.

Избегайте попадания на устройство растворителей, в том числе спирта, бензина и аналогичных жидкостей. Для чистки этого устройства не используйте влажную ткань или растворители. Это может привести к поражению электрическим током, неисправностям или возгоранию, если в корпусе устройства образовались трещины или появилась деформация.

Корпус устройства разрешается вскрывать только квалифицированным техническим специалистам. Кроме того, запрещается разбирать и видоизменять устройство (в том числе расходные компоненты). Через многие детали внутри устройства проходит электрический ток высокого напряжения, который может привести к повреждению устройства, а также к возгоранию, поражению электрическим током, несчастному случаю.

Предохраняйте устройство от сильных ударов со стороны твердых предметов. При повреждении линзы осколки могут нанести серьезную травму глазам и лицу.

Не бросайте устройство в огонь и не нагревайте его. Запрещается устанавливать на устройство предметы с открытым пламенем, например свечи. Это может привести к нагреванию, возгоранию или взрыву.

#### **<При использовании данного устройства в медицинских целях>**

1) Данное устройство не сертифицировано как медицинское изделие в соответствии с законодательными актами об изделиях медицинского назначения и медицинских устройствах. Устройство может

использоваться в качестве вспомогательного монитора в дополнение к основному монитору, присоединяемому к изделиям медицинского назначения, но не допускается для проведения хирургических операций или при анализе изображений для постановки диагноза, которые требуют высокой степени надежности.

2) Данное устройство не сертифицировано по стандарту IEC60601-1. Если данное устройство встраивается в медицинскую систему, вся система должна соответствовать требованиям стандарта.

### **Осторожно Меры предосторожности при просмотре изображений**

Запрещается надевать устройство при вождении автомобиля, езде на мотоцикле или велосипеде, а также при выполнении других потенциально опасных действий. Это может привести к несчастным случаям или травмам.

Не используйте устройство в небезопасных условиях, например на лестницах или на большой высоте. Кроме того, не используйте данное устройство в опасных зонах, например рядом со станками и оборудованием, в которые могут попасть кабели, или в местах с недостаточным освещением. Это может привести к несчастным случаям или травмам.

При просмотре изображений с помощью этого устройства на ходу следите за окружающими условиями. Если вы слишком сконцентрируетесь на изображении, это может привести к несчастным случаям, падениям и столкновениям с другими людьми.

В местах со слабым освещением обзор окружающей обстановки за-

труднен из-за яркости изображения. Внимательно следите за окружением.

При использовании данного устройства в тесных местах проявляйте осторожность.

При ношении устройства не смотрите напрямую на солнце или на источники яркого света даже при использовании светофильтра. Это может привести к серьезной травме глаз или потере зрения.

При надевании устройства убедитесь, что кабель не цепляется за какой-либо предмет. Кроме того, проверьте, что кабель не намотан вокруг вашей шеи. Это может привести к несчастным случаям или травмам.

Убедитесь, что кабель не поврежден. В противном случае это может привести к возгоранию или поражению электрическим током.

- Не повредите кабель.
- Не ставьте тяжелые предметы на кабель.
- Не сгибайте, не перекручивайте и не тяните за кабель слишком сильно.
- Кабель питания не должен находиться вблизи горячих электрических устройств.

### **Осторожно Меры предосторожности при сбоях в работе устройства**

В следующих ситуациях необходимо отключить кабель питания от электросети и обратиться к торговому посреднику или в авторизованный сервисный центр Epson. Продолжение использования устройства в этих условиях может привести к возгоранию или поражению

### **Правила техники безопасности**

электрическим током. Не пытайтесь самостоятельно ремонтировать устройство.

- Если вы заметили дым, какой-либо необычный запах или шум.
- Если в устройство попала вода, напитки или какие-либо посторонние предметы.
- Если устройство упало на пол или его корпус был поврежден.

### **Внимание Меры предосторожности и условия работы устройства**

Не помещайте устройство в места, где оно может подвергнуться воздействию вибрации или ударов.

При просмотре изображений, играх и прослушивании музыки с помощью данного устройства убедитесь в безопасности окружающей обстановки и не оставляйте хрупкие предметы рядом с собой. При просмотре фильмов вы можете невольно совершать движения, которые могут привести к травмам и повреждению находящихся рядом предметов.

Не размещайте устройство рядом с высоковольтными линиями или намагниченными предметами. Это может привести к поломке, неисправностям или отказу устройства.

При выполнении технического обслуживания не забудьте отключить кабель питания от электросети и отсоединить все провода. В противном случае возможно поражение электрическим током.

### **Внимание**

**Меры предосторожности при использовании устройства**

Поскольку в смарт-очках, оголовье, светофильтре, блоке интерфейса и держателе блока интерфейса используются мощные магниты, обязательно обратите внимание на следующие аспекты.

- Не прикасайтесь к магниту голыми руками. Иначе на коже может появиться раздражение.
- Не ставьте прибор возле устройств, работу которых может нарушить магнитное поле, например возле смарт-устройств, магнитных карт, компасов, наручных часов и других устройств.
- Удалите посторонние металлические предметы, которые прилипают к магниту смарт-очков и светофильтру перед использованием.

Снимите устройство, если в местах соприкосновения с ним (на лице и т. п.) вы почувствуете зуд при надевании устройства или обнаружите необычные высыпания, и проконсультируйтесь с дерматологом.

Если при использовании устройства возникает запотевание, вытрите пот с лица и устройства. Продолжение использования устройства в этих условиях может привести к зуду или высыпаниям на коже.

В целях собственной безопасности не используйте преобразователь или удлинительный кабель. Несоблюдение этих мер может привести к возгоранию, ожогам, поражению электрическим током или поломке устройства из-за неправильной проводки.

При утилизации устройства соблюдайте применимые законы и нормативные требования.

# **Внимание**

#### **Меры предосторожности при просмотре изображений**

При просмотре изображений с помощью устройства делайте перио-

дические перерывы. Просмотр изображений в течение длительного времени может привести к утомлению глаз. Если вы ощущаете утомление или дискомфорт даже после перерыва, немедленно прекратите просмотр.

Не роняйте устройство и обращайтесь с ним осторожно. В случае повреждения устройства в результате удара, например при падении, прекратите его использовать. Использование поврежденного устройства может привести к травме.

При ношении устройства будьте осторожны при обращении с острыми краями. Не помещайте пальцы между движущимися частями устройства. Это может привести к травме.

Убедитесь, что вы правильно носите устройство. Неверное использование устройства может вызвать головокружение и тошноту.

Устройство следует использовать только согласно инструкциям в руководстве. Это может привести к травме.

При возникновении неполадок или неисправностей немедленно прекратите использование устройства. Продолжение использования устройства может привести к травмам или вызвать головокружение и тошноту.

Прекратите использование данного устройства, если заметите какие-либо нарушения, такие как зуд, сыпь или экзема, на участке кожи в месте соприкосновения с устройством, и обратитесь к дерматологу. В некоторых случаях возможны аллергические реакции, вызванные материалами, из которых изготовлено устройство или его покрытие.

Данное устройство запрещается использовать детям младше шести

лет, так как их орган зрения находится в процессе развития. Если данное устройство использует ребенок старше 7 лет, он должен постоянно находиться под наблюдением и не должен использовать данное устройство в течение длительных периодов времени. Уделяйте пристальное внимание физическому состоянию ребенка и не допускайте у него чрезмерного напряжения зрения.

Не используйте устройство, если у вас повышенная чувствительность к свету или склонность к головокружениям. Использование устройства может усугубить эти симптомы.

Не используйте устройство при наличии каких-либо заболеваний органов зрения. Это может усугубить такие симптомы как косоглазие (страбизм, гетеротропия), ослабление зрения (амблиопия) или неодинаковость рефракции глаз (гетерометропия, анизометропия).

Покупатель обязан заранее проверять возможность использования устройства в своей среде.

### **Осторожно Предупреждение относительно стандартов ANSI**

- Чтобы соответствовать стандартам ANSI, светофильтр должен быть установлени закреплен в правильном положении.
- Соответствие стандартам ANSI не гарантирует, что продукт защитит ваши глаза от всех посторонних предметов и предотвратит любые травмы.
- При использовании данного устройства убедитесь в отсутствии проблем, связанных с прочностью светофильтра и крепления смарт-очков, например царапины, трещины, поломка или деформация поверхности линзы.

### <span id="page-8-0"></span>Рекомендации по эксплуатации устройства

в данном устройстве используется Si-OLED (органическая электролю-<br>www.ecuoutube.gaueru.) в качестве дисплер 142.23 общих особощаетой технологии Si-OLED может отмечаться выгорание (остаточное изобраминесцентная панель) в качестве дисплея. Из-за общих особенностей жение) или уменьшение яркости дисплея. Это не является неисправностью.

Чтобы уменьшить выгорание и уменьшение яркости, сделайте следующее.

- Отключайте дисплей смарт-очков, когда он не используется. Мы рекомендуем использовать MOVERIO Link / MOVERIO Link Pro в режиме энергосбережения (по умолчанию). (Загрузить MOVERIO Link для смарт-устройств можно в Google Play.)
- Не просматривайте одно и то же изображение в течение длительного времени.
- Скройте маркеры и текст, отображающиеся всегда в одном положении.
- Не устанавливайте яркость больше, чем необходимо.

В общественных местах устройство следует использовать так, чтобы это не мешало другим людям.

- Данное устройство работает от аккумулятора подключенного смарт-устройства или специального контроллера (под общим названием «подключенное устройство»). При его использовании обращайте внимание на количество оставшегося заряда подключенного устройства.
	- BT-45C не поставляется в комплекте со специальным контроллером. Убедитесь, что ваше смартустройство поддерживает альтернативный режим USB типа C DisplayPort. Мы не можем гарантировать, что любое устройство можно подключить.

# <span id="page-9-0"></span>**01\_Chapter title Комплектность**

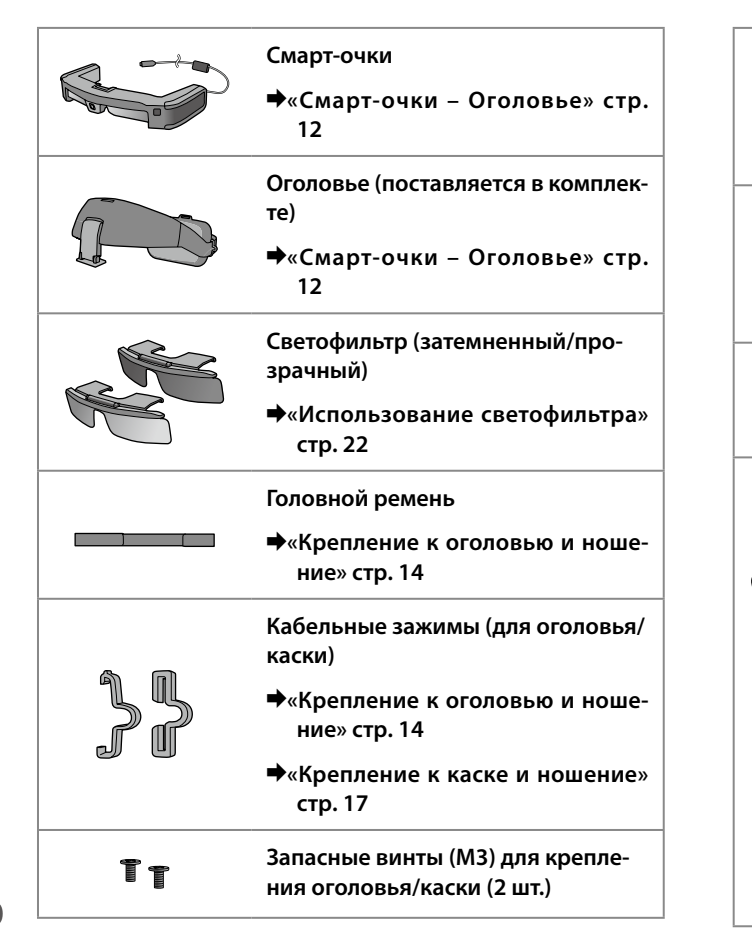

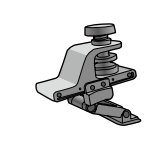

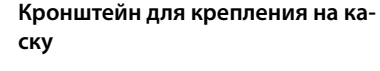

&**[«Крепление к каске и ношение»](#page-16-1) [стр. 17](#page-16-1)**

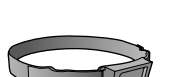

- **Держатель блока интерфейса (для крепления на каску)**
- &**[«Крепление к каске и ношение»](#page-16-1) [стр. 17](#page-16-1)**

**Салфетка для чистки очков**

#### **Футляр для переноски**

- \* Данное устройство не является водонепроницаемым.
	- Извлеките устройство медленно, держа его в вертикальном положении.
	- Убедитесь, что при закрытии футляра вы зафиксировали его с двух сторон до щелчка.

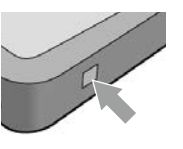

<span id="page-10-0"></span>Контроллер BO-IC400N входит в комплект поставки BT-45CS. Дополнительную информацию о BO-IC400N см. в «Руководстве по эксплуатации BO-IC400N».

### **Дополнительные компоненты**

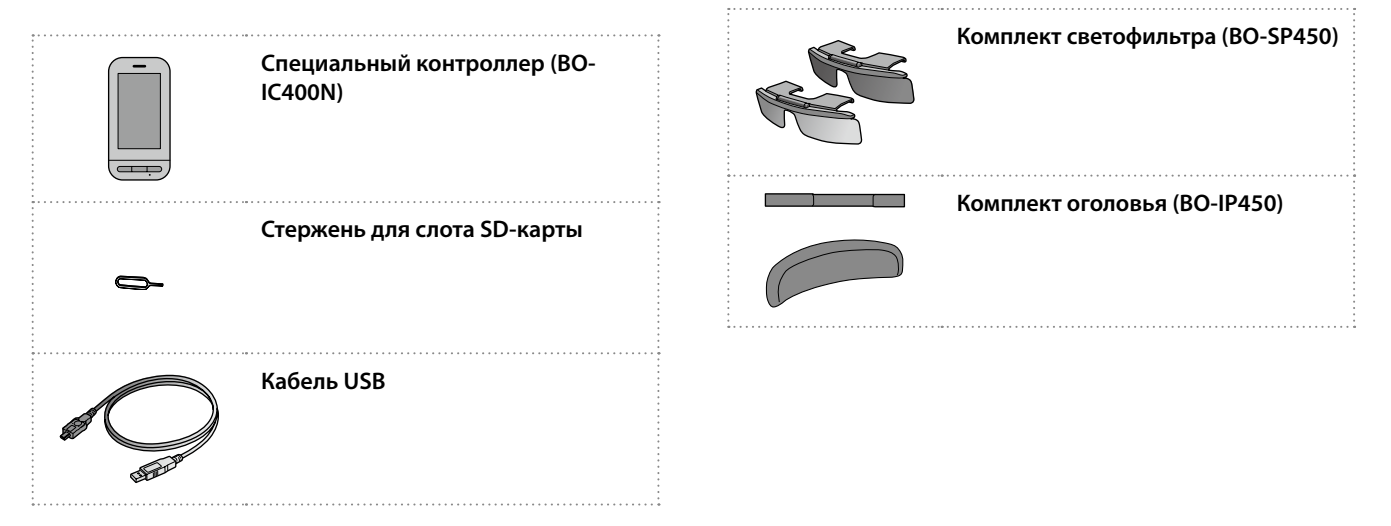

# <span id="page-11-0"></span>Наименования и функции компонентов

# <span id="page-11-1"></span>Смарт-очки – Оголовье

Смарт-очки поставляются с установленным оголовьем. При креплении устройства к каске проверьте следующее.

&**[«Крепление к каске и ношение» стр. 17](#page-16-1)**

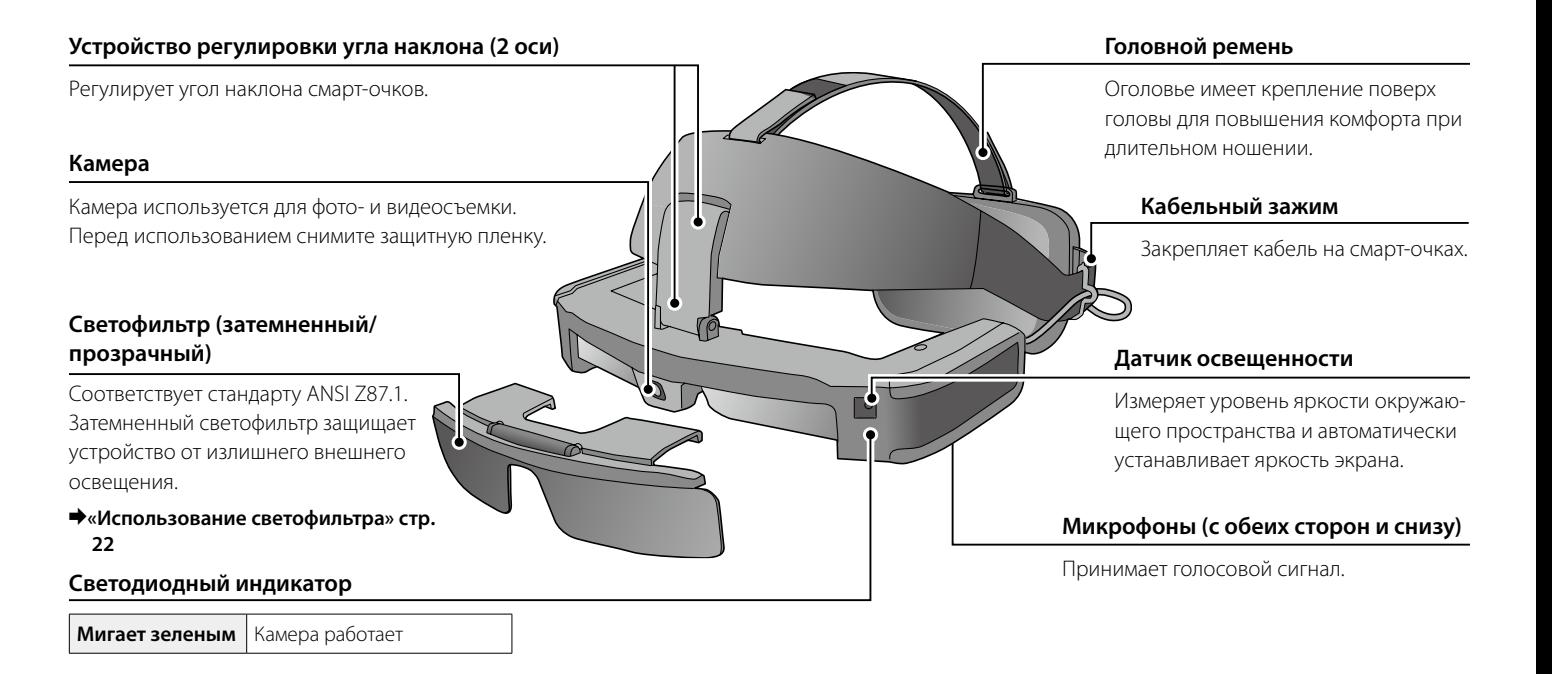

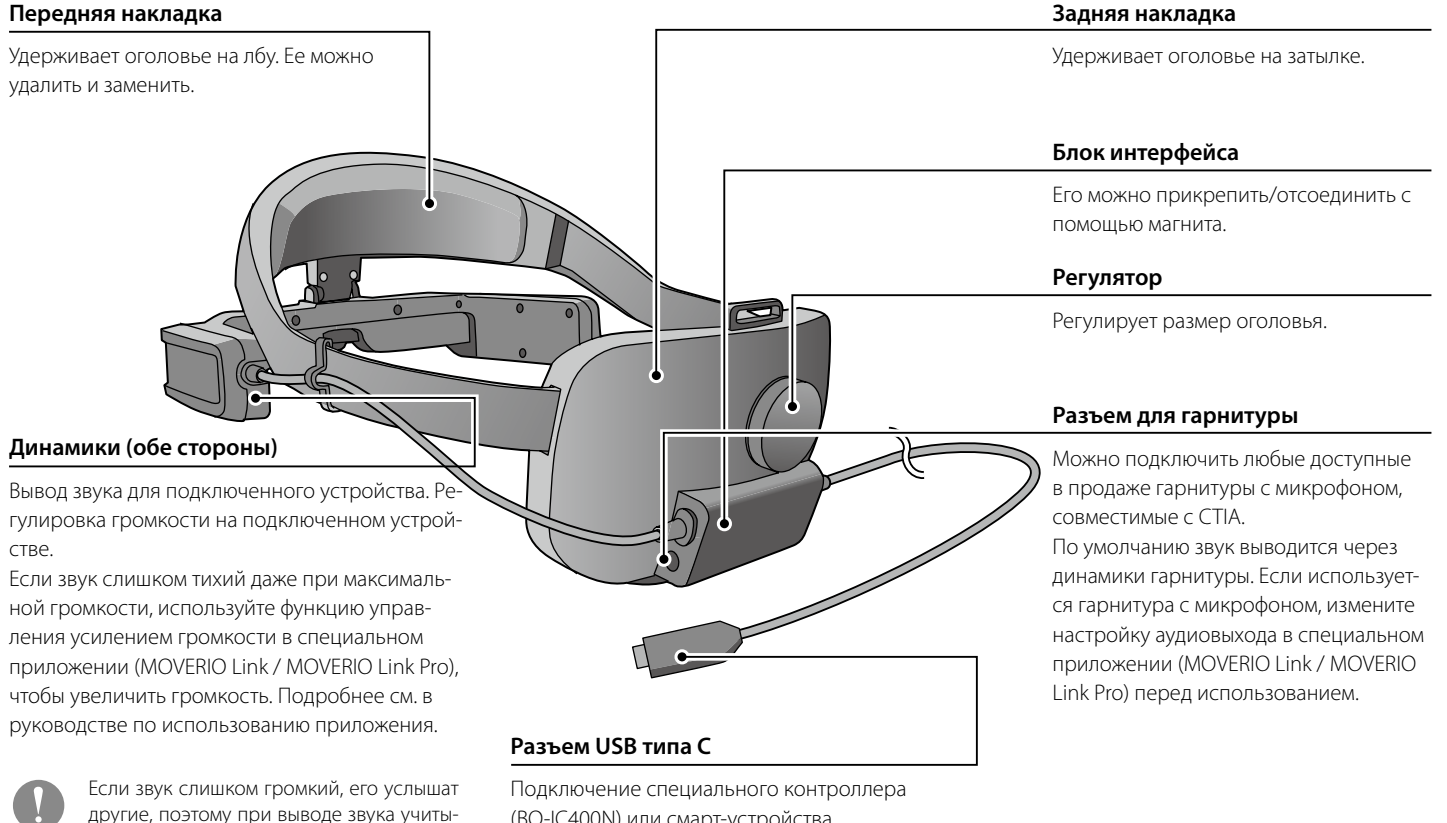

(BO-IC400N) или смарт-устройства.

вайте свое окружение.

# <span id="page-13-0"></span>**01\_Chapter title Ношение смарт-очков**

### <span id="page-13-1"></span>**01\_Head A Крепление к оголовью и ношение**

При использовании оголовья выполните следующие действия. Если вы используете светофильтр, заранее прикрепите его к смарт-очкам.

#### **1** Закрепите кабель с помощью кабельного зажима.

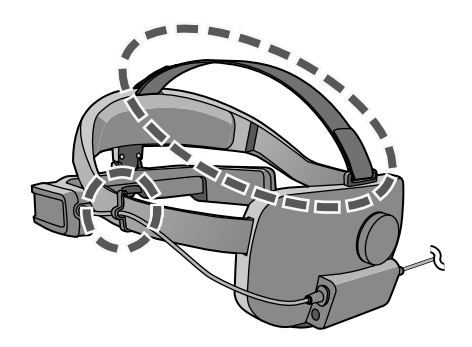

При необходимости прикрепите головной ремень. Головной ремень надевать не обязательно, но с ним вам будет удобнее при длительном ношении смарт-очков.

**2** Подключитесь к специальному контроллеру (ВО-**IC400N) или смарт-устройству. Если используется гарнитура с микрофоном, подключите ее к разъему для гарнитуры на блоке интерфейса.**

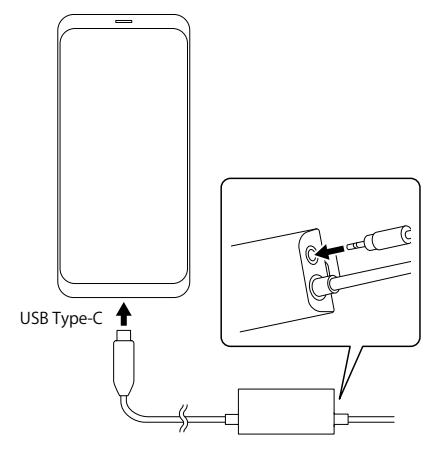

Если используется гарнитура с микрофоном, измените настройку аудиовыхода в специальном приложении (MOVERIO Link / MOVERIO Link Pro) перед использованием.

### C **Поместите переднюю накладку на лоб, а заднюю на**

**затылок.** 

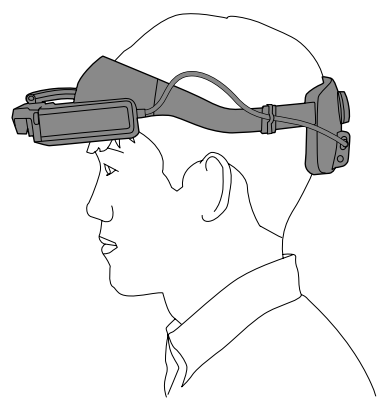

D **Поверните регулятор, чтобы отрегулировать размер оголовья.**

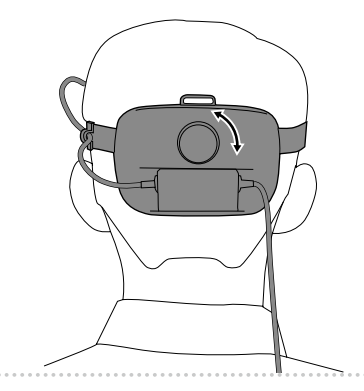

 $1.11$ 

При необходимости отрегулируйте длину головного ремня.

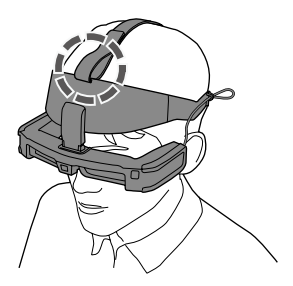

E **Переместите регулятор угла наклона обеими руками для регулировки угла наклона смарт-очков так, чтобы можно было видеть изображение.**

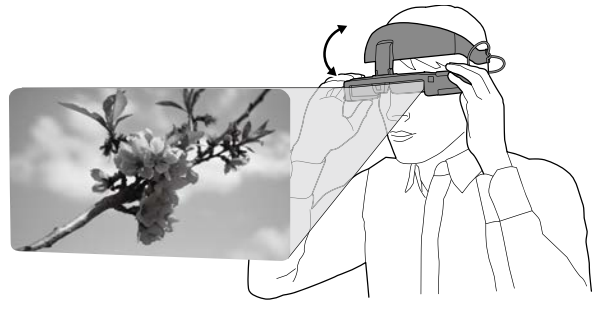

Убедитесь, что все четыре угла изображения видны как одним, так и обоими глазами.

Можно выполнить плавную регулировку, перемещая сначала верхнюю, а затем нижнюю ось регулятора.

При необходимости вы можете отрегулировать положение смарт-очков, перемещая переднюю часть накладки.

При ношении смарт-очков поверх очков для коррекции зрения предварительно разверните смарт-очки наружу, чтобы оставить достаточно места для регулировки.

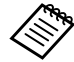

Если нужно сдвинуть смарт-очки для лучшего обзора, переместите регулятор, чтобы приподнять смарт-очки вверх.

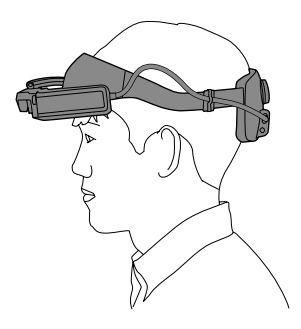

### <span id="page-16-1"></span><span id="page-16-0"></span>**Крепление к каске и ношение**

Следуйте приведенным ниже инструкциям при использовании каски. Возможно, из-за формы каски вам не удастся закрепить устройство. Устройства невозможно закрепить на касках типа MP.

A **Прикрепите держатель блока интерфейса к каске и отрегулируйте его так, чтобы место крепления блока интерфейса находилось на затылке.**

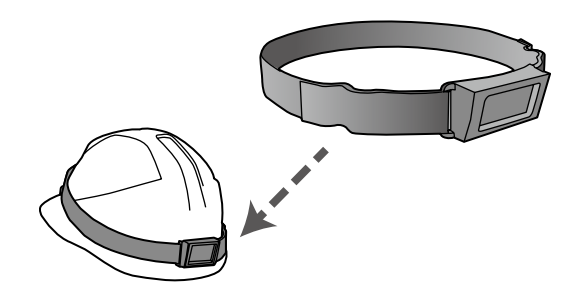

B **Отрегулируйте длину держателя интерфейсного блока с помощью пряжки и надежно прикрепите его к каске.**

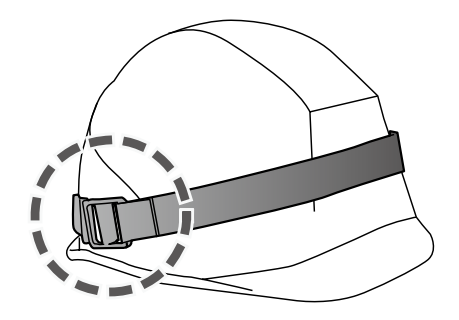

### **В Снимите блок интерфейса с оголовья.**

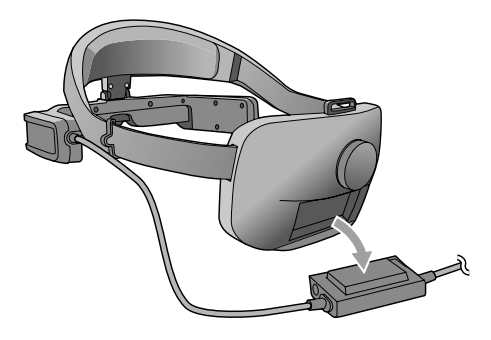

D **Открутите винты (M3) из регулятора угла наклона и сдвиньте оголовье на себя, чтобы снять его.**

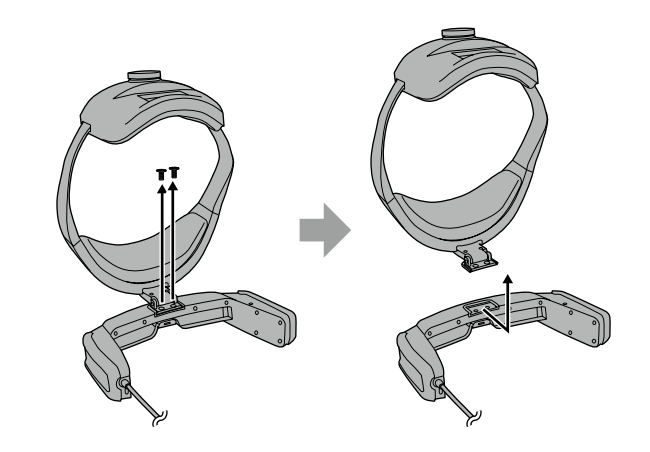

E **Прикрепите кронштейн для крепления смарт-очков к каске с помощью винтов (M3).**

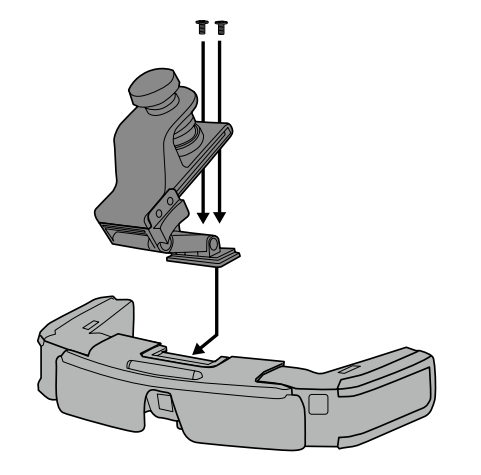

**6** Поверните регулировочный винт на кронштейне для **крепления каски, чтобы надежно закрепить смарт-очки на каске.**

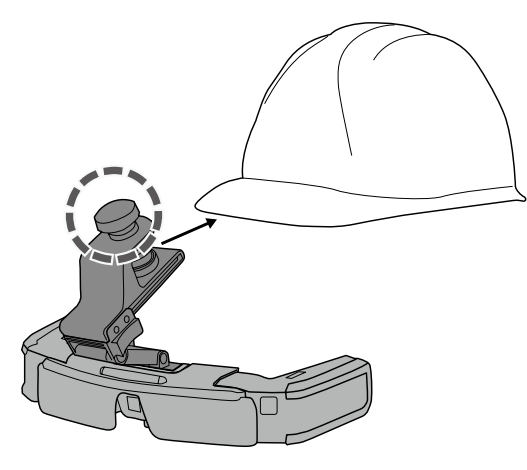

Совместите регулировочный винт с центром козырька каски и полностью вставьте кончик козырька, чтобы зафиксировать его.

G **Прикрепите блок интерфейса к держателю блока интерфейса и закрепите кабель с помощью кабельного зажима.**

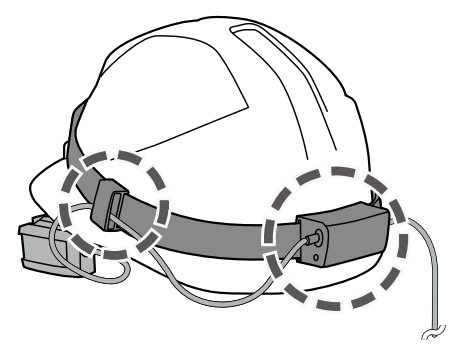

Прежде чем прикрепить блок интерфейса, убедитесь, что верхняя и нижняя части блока интерфейса находятся на своих местах.

**В Подключитесь к специальному контроллеру (ВО-IC400N) или смарт-устройству. Если используется гарнитура с микрофоном, подключите ее к разъему для гарнитуры на блоке интерфейса.**

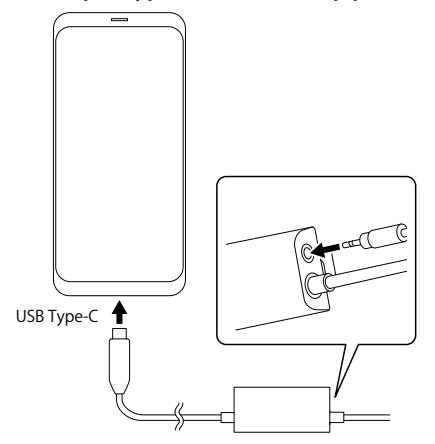

Если используется гарнитура с микрофоном, измените настройку аудиовыхода в специальном приложении (MOVERIO Link / MOVERIO Link Pro) перед использованием.

**• Наденьте каску и отрегулируйте положение смарт-очков, перемещая ползунок на кронштейне крепления каски вперед или назад.**

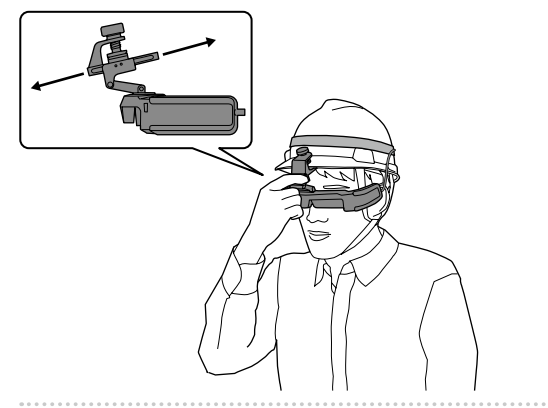

При перемещении ползунка держитесь за часть кронштейна крепления каски, как показано на рисунке ниже.

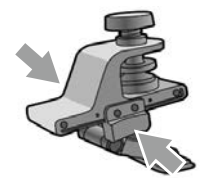

При ношении смарт-очков поверх очков для коррекции зрения отрегулируйте ползунок кронштейна крепления каски заранее, сдвинув его вперед, чтобы оставалось достаточно места для регулировки.

 $\Box$  Переместите регулятор угла наклона на кронштейне **крепления каски для регулировки смарт-очков, чтобы можно было видеть изображение.**

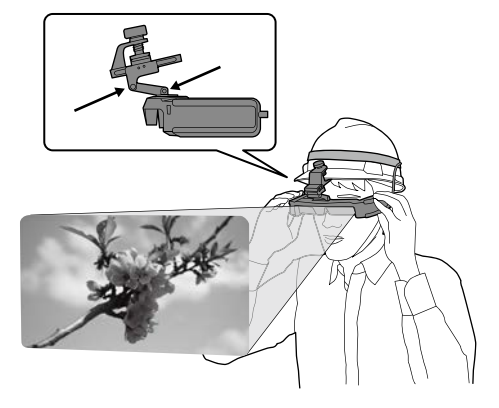

### <span id="page-21-0"></span>**Ношение смарт-очков поверх оптических очков**

Смарт-очки можно носить поверх оптических очков.

- 
- Во время ношения старайтесь не повредить оптические очки и линзы смарт-очков.
- Смарт-очки не всегда можно надеть поверх очков для коррекции, ширина которых превышает 144 мм.
- Смарт-очки не всегда можно надеть поверх очков для коррекции зрения из-за их формы.

### <span id="page-21-1"></span>**Использование светофильтра**

Светофильтр можно прикрепить/отсоединить с помощью магнита.

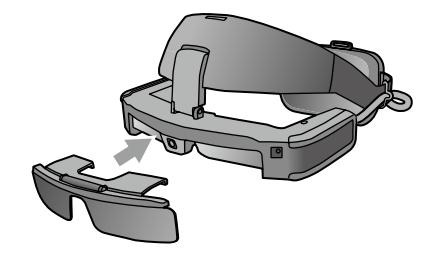

Если светофильтр не нужен, поднимите его кверху.

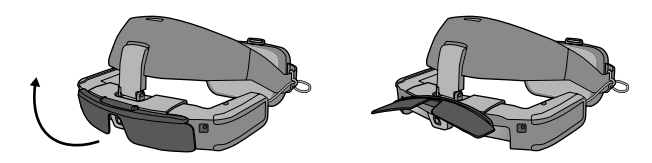

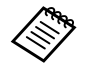

Яркость экрана можно настроить с помощью специального приложения (MOVERIO Link / MOVERIO Link Pro).

# <span id="page-22-0"></span>Поддерживаемое оборудование и программное обеспечение

### **Поддерживаемое оборудование**

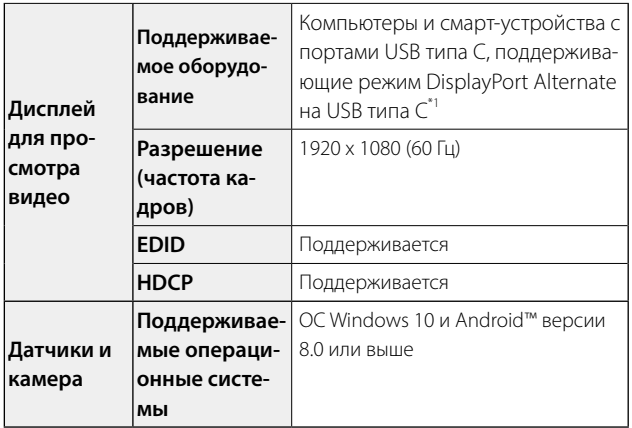

\*1 Мы не можем гарантировать возможность подключения любого устройства.

При выборе других разрешений видео может воспроизводиться некорректно.

При использовании датчиков или камеры смарт-очков потребуется установить приложение, поддерживающее датчик или камеру, на внешнем устройстве, к которому требуется установить подключение.

#### Поддерживаемое программное обеспечение

На следующем веб-сайте представлена информация о разработке приложений и обновлениях встроенного ПО для данного устройства.

https://tech.moverio.epson.com/en

# <span id="page-23-0"></span>**Специальное приложение**

### MOVERIO Link / MOVERIO Link Pro

При использовании устройства Android можно настроить яркость экрана смарт-очков и другие параметры с помощью специального приложения.

**Специальное приложение**

- BT-45C: Установите приложение MOVERIO Link на смарт-устройство через Google Play.
- BT-45CS: Используйте MOVERIO Link Pro в окне со списком приложений специального контроллера BO-IC400N.

Ниже приводится перечень основных функций специального приложения.

- Регулировка яркости экрана смарт-очков
- Режим энергосбережения (на подключенном устройстве и смарт-очках)
- Блокировка экрана (для предотвращения случайных операций)
- Расстояние отображения
- Установите назначение аудиовыхода для смарт-очков
- Регулятор громкости для динамиков смарт-очков

Эта функция может быть недоступна в зависимости от используемой версии приложения.

# <span id="page-24-0"></span>**Обслуживание**

# **01\_Head A** Чистка смарт-очков

• Если на изображении видны пятна или изображение стало нечетким, убедитесь в отсутствии пыли, отпечатков пальцев или других загрязнений на линзах.

При запылении или загрязнении линз аккуратно протрите их прилагаемой салфеткой для очков.

Не применяйте чистящие жидкости или органические растворители.

- При загрязнении камеры аккуратно протрите ее мягкой тканью.
- При загрязнении любых деталей, кроме линз и камеры, протрите их влажной тканью.

#### Чистка соединительных портов

• При загрязнении любого из разъемов блока интерфейса или при наличии посторонних предметов, прилипших к ним, могут возникнуть нарушения в их работе. Протирайте их от грязи сухой тканью или ватным тампоном не реже одного раза в три месяца.

### Внимание

- Будьте осторожны, не повредите соединительные порты пальцами или твердыми предметами.
- Не проливайте на соединительные порты воду. Для чистки соединительных портов используйте сухую ткань или ватный тампон.

#### Хранение смарт-очков

- Для хранения смарт-очков поместите их в специальный футляр для переноски.
- При надевании смарт-очков убедитесь, что они установлены горизонтально и не касаются твердых предметов. Если смарт-очки находятся в положении линзами вниз, которые прикасаются к твердым предметам, линзы могут быть повреждены.

#### Замена передней накладки

• Снимите переднюю накладку с оголовья и замените ее.

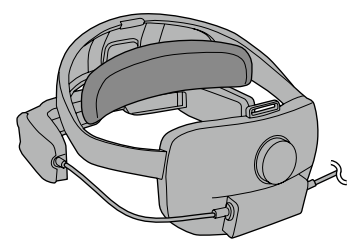

# <span id="page-25-0"></span>**01\_Chapter title Поиск и устранение неисправностей**

Возникла неисправность? При возникновении неполадок проверьте следующее.

#### Отсутствует изображение

- Проверьте, не отсоединились ли кабели.
- Если видео не воспроизводятся через соединение USB типа С, убедитесь, что подключенное оборудование поддерживает видео вывод через USB типа С. Это устройство поддерживает режим DisplayPort Alternate (DP ALT) для USB типа С.

#### Изображение размыто

- Повторно подключитесь к соединительному порту.
- Перезапустите подключенное оборудование.

#### Не слышен звук

- Проверьте правильность настройки аудиовыхода в специальном приложении (MOVERIO Link / MOVERIO Link Pro).
- Проверьте надежность подключения гарнитуры.
- Проверьте правильность установки громкости.
- Убедитесь, что звук выводится через выходное оборудование.
- Возможно, вы не сможете ее использовать в зависимости

от типа стандартной гарнитуры с микрофоном, например с переключателем.

#### Компас работает неточно

• Если компас для приложений, использующих геомагнитный датчик смарт-очков, работает неточно, можно это исправить, перемещая смарт-очки по траектории в форме восьмерки, когда подключено смарт-устройство или специальный контроллер.

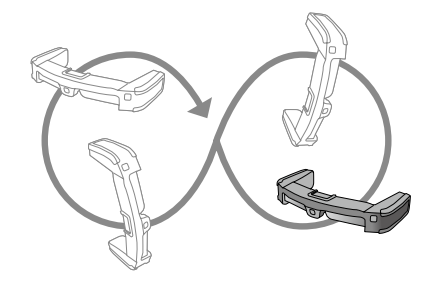

# <span id="page-26-0"></span>**01\_Chapter title Технические характеристики**

### **01\_Head A Технические характеристики устройства**

<Для клиентов, которые приобрели BT-45CS>

Технические характеристики поставляемого контроллера BO-IC400N см. в «Руководстве по эксплуатации BO-IC400N».

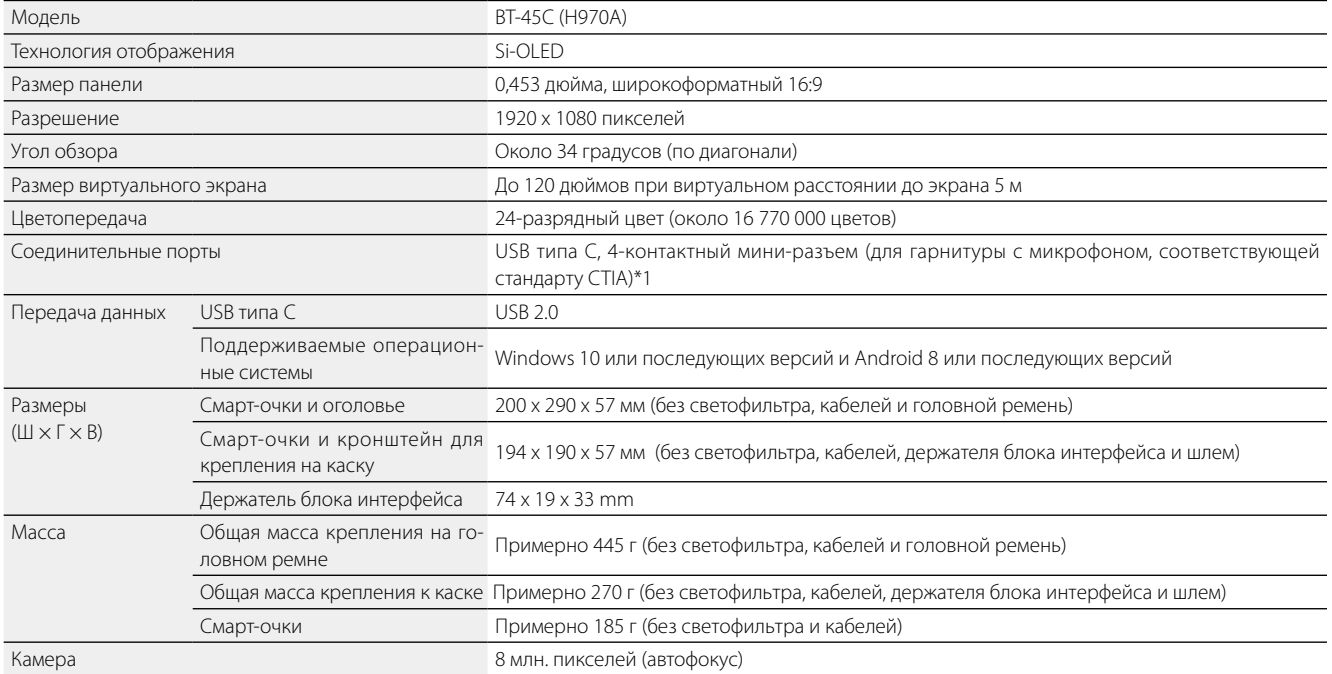

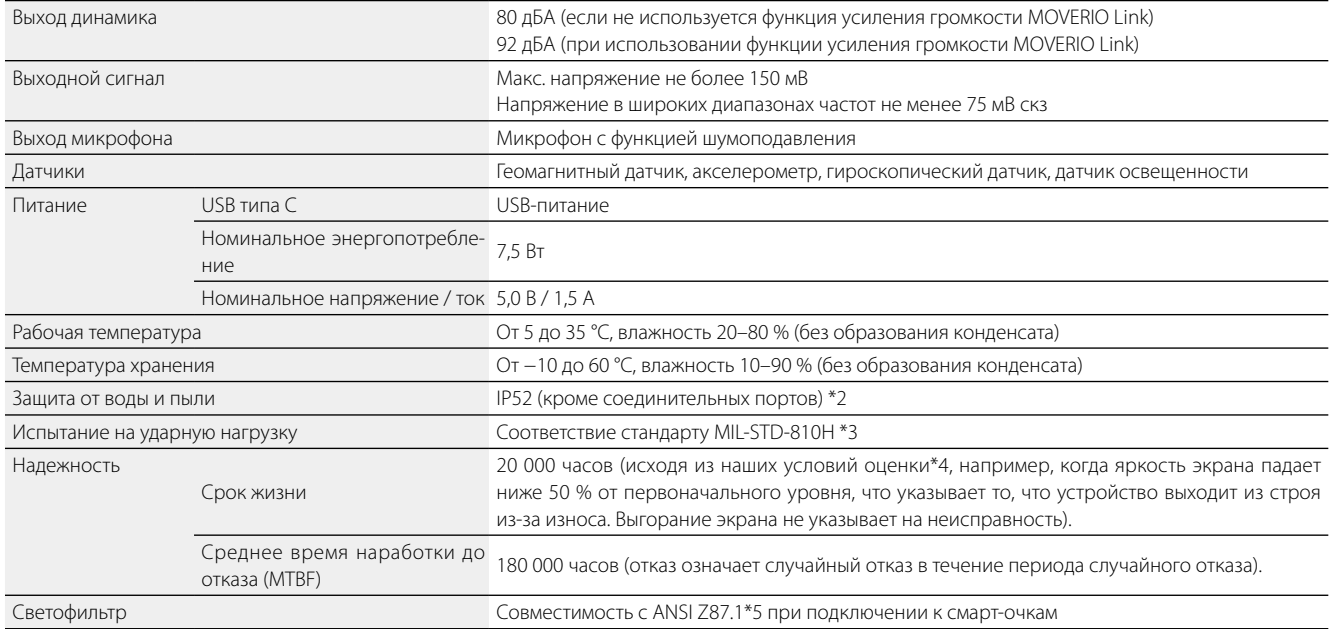

\*1 При подключении к адаптеру функциональность может быть ограничена.

\*2 Несмотря на то, что данное устройство обеспечивает водонепроницаемость для ежедневного использования (за исключением разъема USB), это не гарантирует защиту от повреждений или сбоев при любых условиях. Если пользователь неправильно обращался с устройством, и это привело к его неисправности, гарантия отменяется.

Разъем USB типа C (контактная часть) данного устройства не является водонепроницаемым. Не прикасайтесь к устройству мокрыми руками и не подвергайте его воздействию воды или пыли.

Не проливайте на устройство другие жидкости (такие как органические растворители, мыльная вода, вода из термальных минеральных источников и морская вода).

При попадании воды на устройство, как можно скорее протрите его сухой тканью.

- \*3 MIL-STD это стандарт для закупок Министерства обороны США, в котором испытания проводятся путем падения изделия с высоты 122 см на фанеру (из древесины лауана) в 26 направлениях. Обратите внимание, что продукт был проверен в тестовых условиях, и его рабочее состояние не гарантируется при любых падениях. Кроме того, мы не можем гарантировать отсутствие повреждений или неисправностей.
- \*4 Яркость экрана была установлена в значение по умолчанию 12/20, а оценочное видео непрерывно отображалось при температуре окружающей среды 25 °C. Если яркость экрана (настройка яркости и градация изображения) выше, чем в условиях оценки, срок службы сокращается.
- \*5 Промышленный стандарт США для защитных очков.

### **Технические характеристики**

# **Внешний вид**

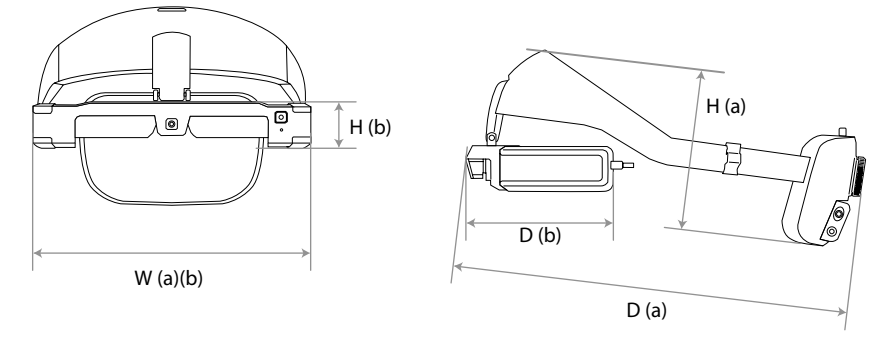

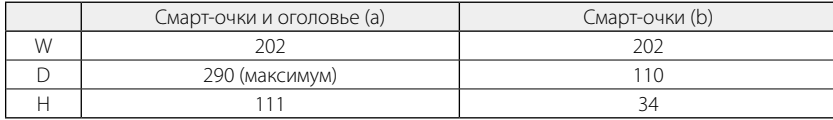

Единица измерения: мм

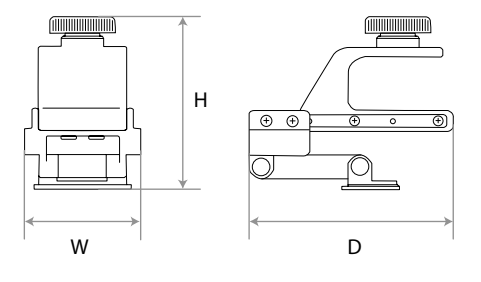

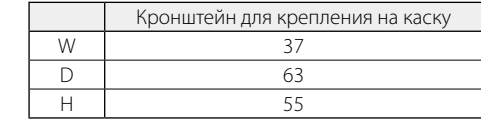

Единица измерения: мм

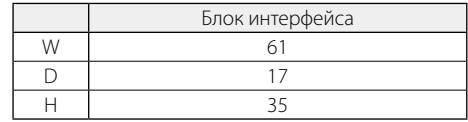

Единица измерения: мм

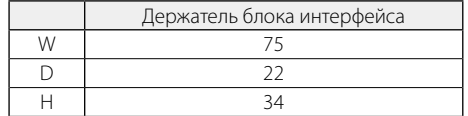

Единица измерения: мм

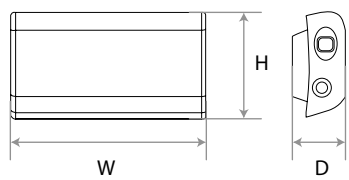

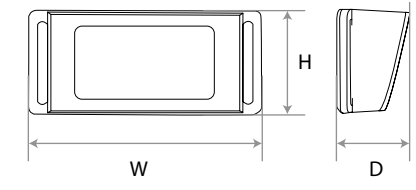

# <span id="page-31-0"></span>**01\_Chapter title Интеллектуальная собственность**

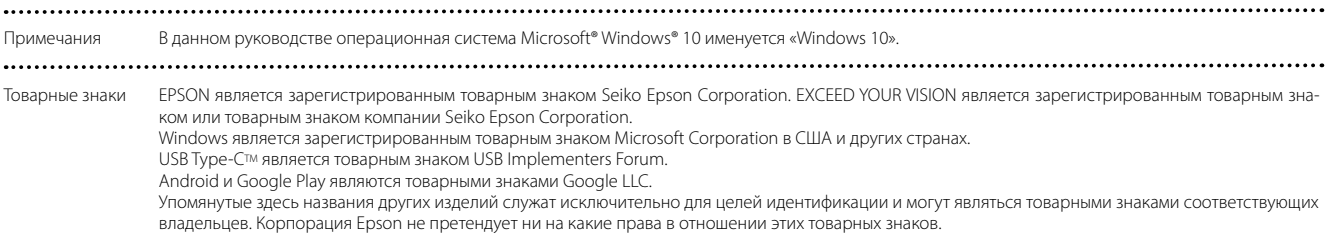

# <span id="page-32-0"></span>**Общие замечания**

Ограничения на исполь-<br>зование зование

Данное устройство было изготовлено в соответствии со спецификациями страны, в которой оно продается. Обратитесь к ближайшему дилеру Epson при использовании данного устройства за пределами страны, в которой оно продается.

Если данное устройство используется в целях, требующих высокой надежности, безопасности и т. д. относительно его функциональности, точности и т. д., например в оборудовании для предотвращения стихийных бедствий и различных устройствах безопасности, непосредственно связанных с эксплуатацией самолетов, поездов, судов, автомобилей и так далее,

чтобы обеспечить надежность и безопасность этих систем мы просим вас принять во внимание безопасное проектирование всей системы, например внедрение решений для отказоустойчивости и принятие мер для обеспечения бесперебойной работы при использовании данного устройства.

Поскольку данное устройство не предназначено для использования в целях, требующих высокой надежности и безопасности, таких как аэрокосмическое оборудование, оборудование для магистральных линий связи,

оборудование для управления ядерной энергетикой, медицинское оборудование и т. д., мы просим учитывать целесообразность использования данного устройства для любой из указанных целей применения.

Информация о проверке подлинности U.S.A/Canada

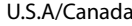

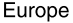

 $\mathcal{C} \in \mathbb{X}$ 

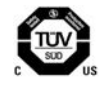

Indication of the manufacturer and the importer in accordance with requirements of EU directive

Manufacturer: SEIKO EPSON CORPORATION Address: 3-5, Owa 3-chome, Suwa-shi, Nagano-ken 392-8502 Japan Telephone: 81-266-52-3131 http://www.epson.com/

Importer: EPSON EUROPE B.V. Address: Atlas Arena, Asia Building Hoogoorddreef 5, 1101 BA Amsterdam Zuidoost The Netherlands Telephone: 31-20-314-5000 http://www.epson.eu/

**33**

Indication of the manufacturer and the importer in accordance with requirements of United Kingdom directive

Manufacturer: SEIKO EPSON CORPORATION Address: 3-5, Owa 3-chome, Suwa-shi, Nagano-ken 392-8502 Japan Telephone: 81-266-52-3131 http://www.epson.com/

Importer: Epson (UK) Ltd. Address: Westside, London Road, Hemel Hempstead, Hertfordshire, HP3 9TD, United Kingdom http://www.epson.co.uk

........... . . . . . . . . . . . . . .

# <span id="page-34-0"></span>**Перечень предупреждающих символов и правил техники безопасности**

В следующей таблице представлено описание предупреждающих символов, нанесенных на корпус устройства.

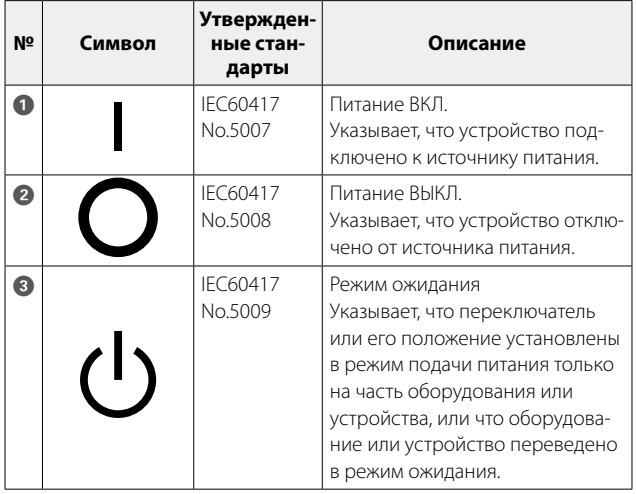

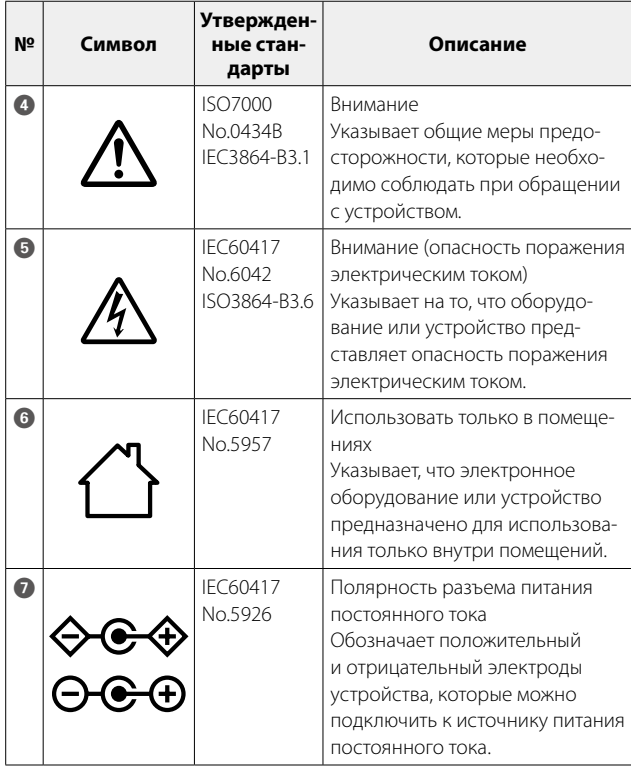

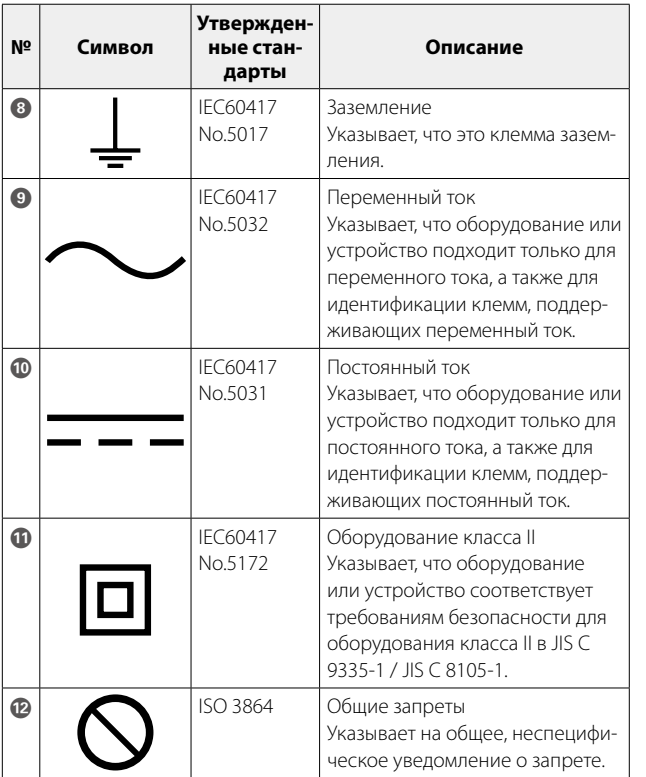

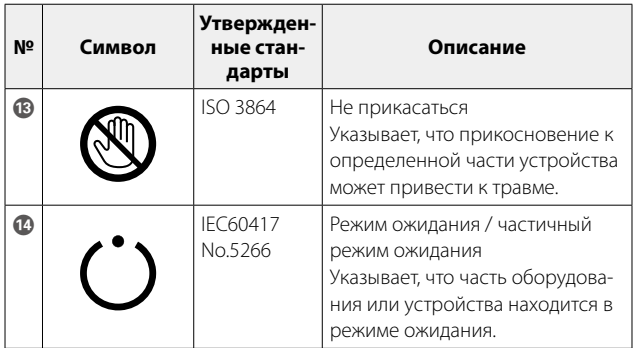

# <span id="page-36-0"></span>**01\_Chapter title Контактная информация по проекторам Epson**

Этот список адресов приводится по состоянию на апрель 2022 г.<br>-

о словленные контактные адреса доступны на соответствующем теся саттеу указанном вдесьтвом выча<br>ходимую информацию здесь, посетите главную домашнюю страницу Epson по адресу www.epson.com. Обновленные контактные адреса доступны на соответствующем Web-сайте, указанном здесь. Если вы не нашли необ-

#### **EUROPE, MIDDLE EAST & AFRICA**

**ALBANIA ITD Sh.p.k.** http://www.itd-al.com

**BULGARIA Epson Service Center Bulgaria** http://www.kolbis.com

**AUSTRIA Epson Deutschland GmbH** https://www.epson.at

**CROATIA MR servis d.o.o.** http://www.mrservis.hr

**BELGIUM Epson Europe B.V. Branch office Belgium** https://www.epson.be

**CYPRUS A.T. Multitech Corporation Ltd.** http://www.multitech.com.cy

**BOSNIA AND HERZEGOVI-NA NET d.o.o. Computer Engineering** https://netcomp.rs

**CZECH REPUBLIC Epson Europe B.V. Branch Office Czech Republic** https://www.epson.cz

**DENMARK Epson Denmark** https://www.epson.dk

**GERMANY Epson Deutschland GmbH** https://www.epson.de

**ESTONIA Epson Service Center Estonia** https://www.epson.ee

**GREECE Info Quest Technologies S.A.** https://www.infoquest.gr

**FINLAND Epson Finland** https://www.epson.fi

**HUNGARY Epson Europe B.V. Branch Office Hungary** https://www.epson.hu **FRANCE & DOM-TOM TER-RITORY Epson France S.A.** https://www.epson.fr

**IRELAND Epson (UK) Ltd.** https://www.epson.ie

### **Контактная информация по проекторам Epson**

**ISRAEL Epson Israel** https://www.epson.co.il

**LITHUANIA Epson Service Center Lithuania** https://www.epson.lt

**NORWAY Epson Norway** https://www.epson.no

**RUSSIA Epson CIS** http://www.epson.ru

**UKRAINE Epson Kiev Rep. Office**

**KAZAKHSTAN Epson Kazakhstan Rep. Office** http://www.epson.kz

**NORTH MACEDONIA Digit Computer Engineering** http://digit.net.mk/

**PORTUGAL Epson Ibérica S.A.U. Branch Office Portugal** https://www.epson.pt

**SERBIA Nepo System d.o.o.** https://neposystem.rs **AIGO Business System d.o.o. Beograd** https://aigo.rs

**SWEDEN Epson Sweden** https://www.epson.se

**LATVIA Epson Service Center Latvia** https://www.epson.lv

**NETHERLANDS Epson Europe B.V. Benelux sales office** https://www.epson.nl

**ROMANIA Epson Europe B.V. Branch Office Romania** https://www.epson.ro

**SLOVAKIA Epson Europe B.V. Branch Office Czech Republic** https://www.epson.sk

**SWITZERLAND Epson Deutschland GmbH Branch office Switzerland** https://www.epson.ch

**SLOVENIA Birotehna d.o.o.** http://www.birotehna.si

**Epson Ibérica, S.A.U.** https://www.epson.es

**SPAIN**

http://www.epson.ua

**Epson Europe B.V. Branch office Belgium**

**ITALY**

https://www.epson.be **POLAND Epson Europe B.V.** 

**Branch Office Poland** https://www.epson.pl

**LUXEMBURG**

**Epson Italia s.p.a.** https://www.epson.it

**TURKEY Tecpro Bilgi Teknolojileri Tic. ve San. Ltd. Sti.** http://www.tecpro.com.tr

**UK Epson (UK) Ltd.** https://www.epson.co.uk

**AFRICA** https://www.epson.co.za or https://www.epson.fr

**SOUTH AFRICA Epson South Africa**

https://www.epson.co.za

**MIDDLE EAST Epson (Middle East)**

https://www.epson.ae

#### **NORTH AMERICA**

**CANADA Epson Canada, Ltd.** https://epson.ca

**U. S. A. Epson America, Inc.** https://epson.com/usa

### **ASIA & OCEANIA**

**AUSTRALIA Epson Australia Pty. Ltd.** https://www.epson.com.au **CHINA Epson (China) Co., Ltd.** https://www.epson.com.cn **HONG KONG Epson Hong Kong Ltd.** https://www.epson.com.hk **INDIA Epson India Pvt., Ltd.** https://www.epson.co.in

**INDONESIA PT. Epson Indonesia** https://www.epson.co.id

**JAPAN Seiko Epson Co.** https://www.epson.jp **KOREA Epson Korea Co., Ltd.** http://www.epson.co.kr **MALAYSIA Epson Malaysia Sdn. Bhd.** https://www.epson.com.my

**39**

#### **NEW ZEALAND Epson New Zealand**

https://www.epson.co.nz

#### **PHILIPPINES Epson Philippines Co.** https://www.epson.com.ph

#### **SINGAPORE Epson Singapore Pte. Ltd.** https://www.epson.com.sg

**TAIWAN Epson Taiwan Technology & Trading Ltd.** https://www.epson.com.tw

#### **THAILAND Epson (Thailand) Co.,Ltd.** https://www.epson.co.th